## **Felsökning vid anslutning av Apple Watch**

Har du en Apple Watch men får problem när du ansluter den till Hälsa Hemma-appen?

Börja med att starta Watch-appen på din iPhone.

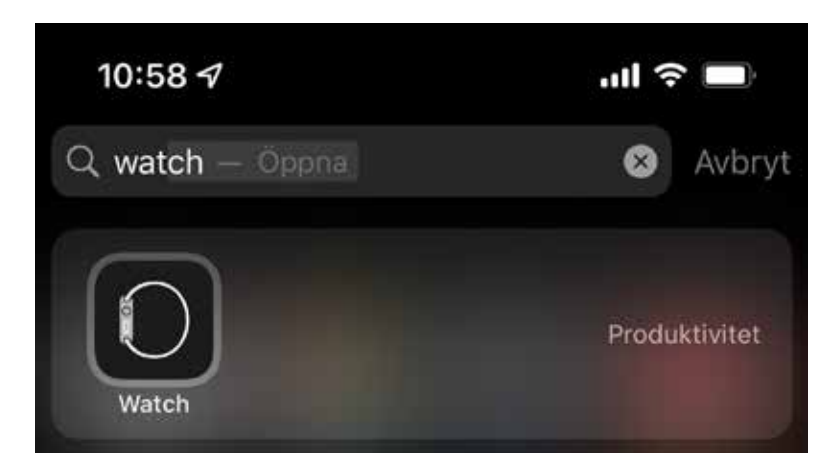

I Apple Watch-appen hittar du allla appar som har en Watch-app. Scrolla längst ner i listan och verifiera att Hälsa Hemma-appen är installerad. Om den inte är det, hittar du den i botten med en knapp med texten "Installera".

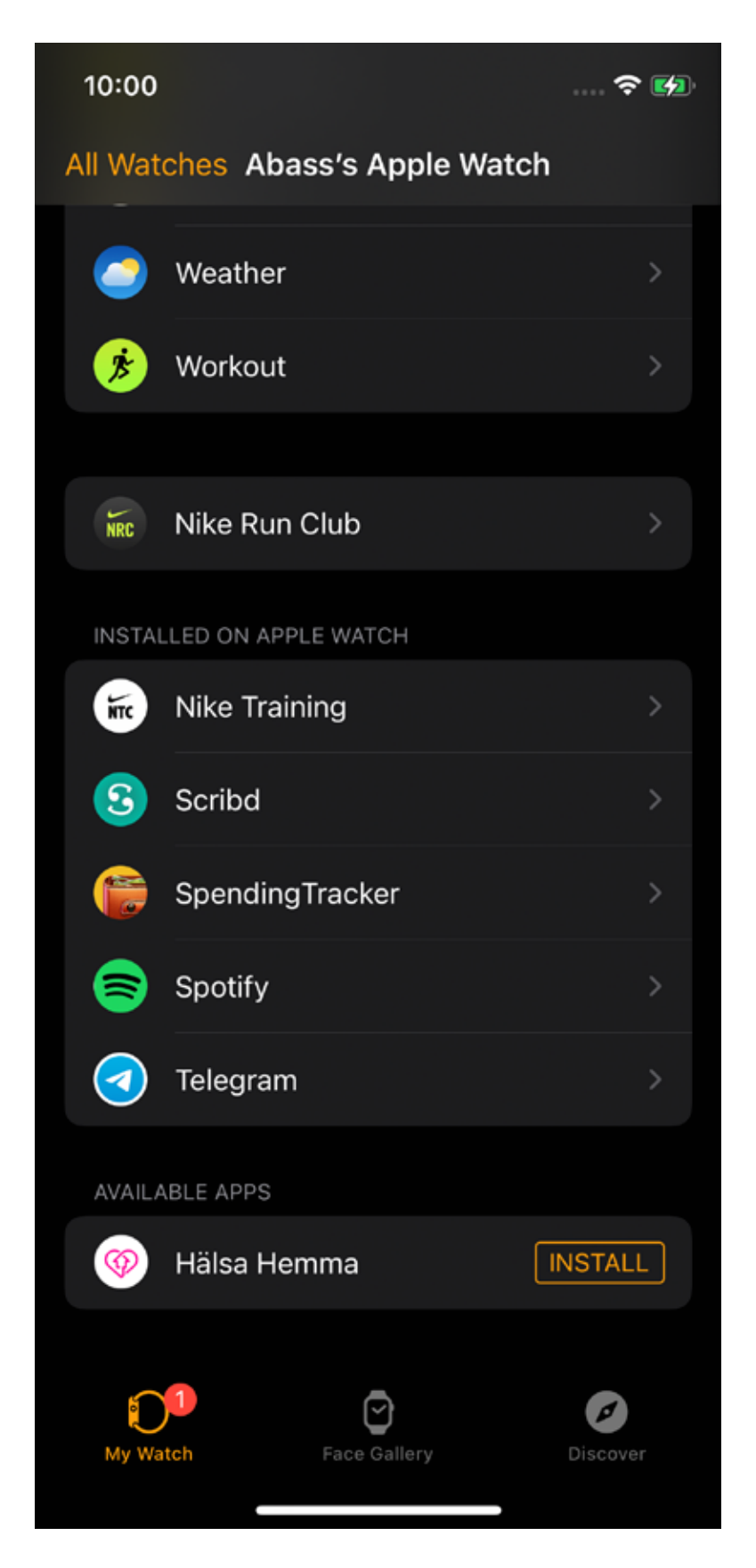

Om du fortfarande har problem med att hitta Hälsa Hemma-appen på din klocka, kan du klicka på Hälsa Hemma-appen i listan och verifiera att "Visa app på Apple Watch" är påslaget.

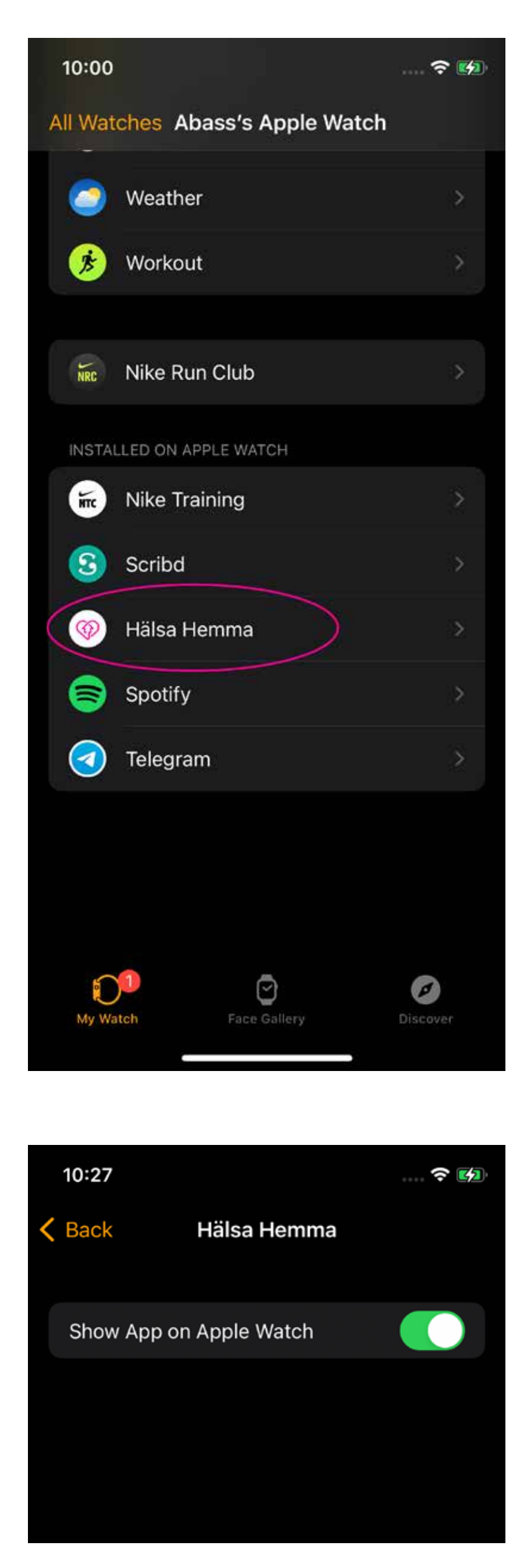

Om du inte hittar Hälsa Hemma-appen i din Apple Watch-app på din iPhone, så kan du testa att avinstallera Hälsa Hemma-appen och installera den igen. Du behöver inte oroa dig för att bli av med dina pågående ärenden, de ligger i tryggt förvar hos oss.

Om du fortfarande har problem, är du välkommen att kontakta oss genom att starta ett ärende i Hälsa Hemma-appen så hjälper vi dig där.